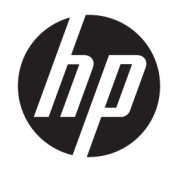

# Οδηγός αναφοράς υλικού

HP Thin Client

#### **Πληροφορίες για τα πνευματικά δικαιώματα**

© Copyright 2016 HP Development Company, L.P.

Πρώτη έκδοση: Ιούνιος 2016

Κωδικός εγγράφου: 839088-151

#### **Εγγύηση**

Οι πληροφορίες που περιέχονται στο παρόν έγγραφο μπορεί να αλλάξουν χωρίς προειδοποίηση. Οι μοναδικές εγγυήσεις για τα προϊόντα και τις υπηρεσίες της HP είναι αυτές που ορίζονται στις ρητές δηλώσεις εγγύησης που συνοδεύουν αυτά τα προϊόντα και υπηρεσίες. Τίποτα από όσα αναφέρονται στο παρόν δεν πρέπει να ερμηνευθεί ως πρόσθετη εγγύηση. Η HP δεν φέρει ευθύνη για τεχνικά ή συντακτικά σφάλματα ή παραλείψεις του παρόντος εγγράφου.

Οι μοναδικές εγγυήσεις για τα προϊόντα και τις υπηρεσίες της HP είναι αυτές που ορίζονται στις ρητές δηλώσεις εγγύησης που συνοδεύουν αυτά τα προϊόντα και υπηρεσίες. Τίποτα από όσα αναφέρονται στο παρόν δεν πρέπει να ερμηνευθεί ως πρόσθετη εγγύηση. Η HP δεν φέρει ευθύνη για τεχνικά ή συντακτικά σφάλματα ή παραλείψεις του παρόντος εγγράφου.

### **Πληροφορίες για το έντυπο αυτό**

- **ΠΡΟΕΙΔ/ΣΗ!** Το κείμενο με αυτήν τη διάταξη δηλώνει ότι η μη τήρηση των οδηγιών μπορεί να έχει ως αποτέλεσμα την πρόκληση τραυματισμού ή την απώλεια ζωής.
- **ΠΡΟΣΟΧΗ:** Το κείμενο με αυτήν τη διάταξη δηλώνει ότι η μη τήρηση των οδηγιών μπορεί να έχει ως αποτέλεσμα την καταστροφή του εξοπλισμού ή την απώλεια πληροφοριών.
- **ΣΗΜΕΙΩΣΗ:** Το κείμενο με αυτήν τη διάταξη παρέχει σημαντικές συμπληρωματικές πληροφορίες.

# Πίνακας περιεχομένων

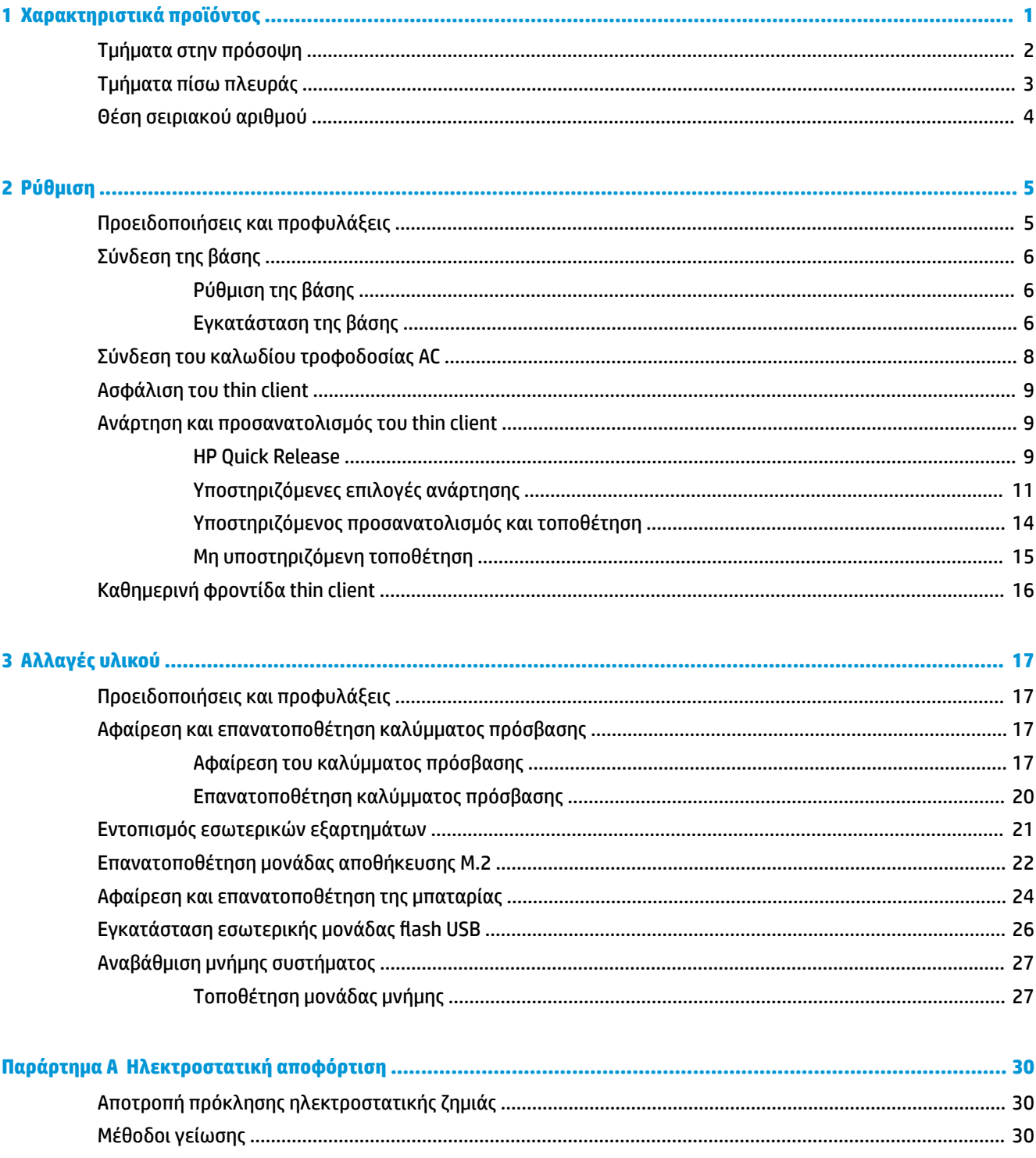

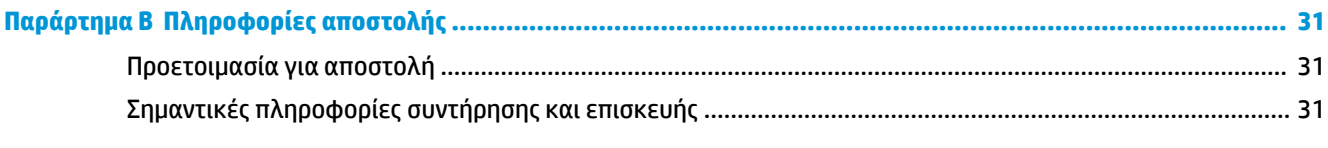

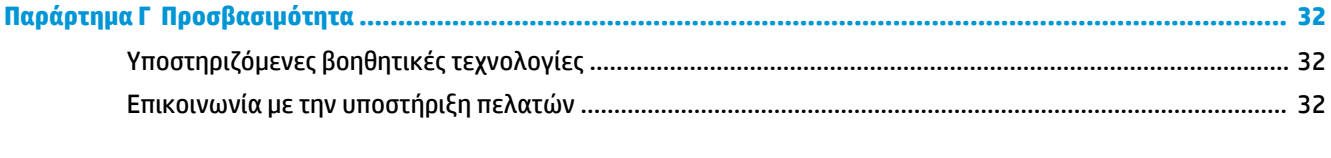

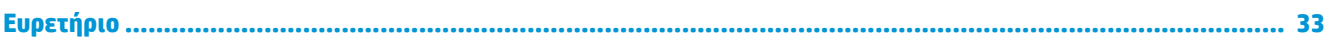

# <span id="page-6-0"></span>**1 Χαρακτηριστικά προϊόντος**

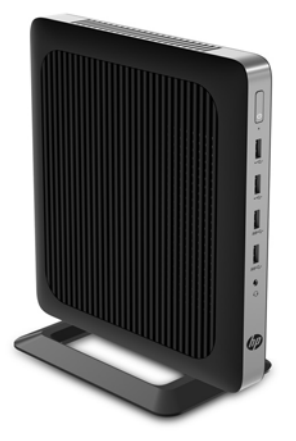

Ο οδηγός αυτός περιγράφει τα χαρακτηριστικά του thin client. Για περισσότερες πληροφορίες σχετικά με το υλικό και το λογισμικό που είναι εγκατεστημένο σε αυτό το thin client, μεταβείτε στη διεύθυνση <http://www.hp.com/go/quickspecs>και πραγματοποιήστε αναζήτηση για αυτό το thin client.

Διατίθενται διάφορες επιλογές για το thin client. Για περισσότερες πληροφορίες σχετικά με ορισμένες από τις διαθέσιμες επιλογές, επισκεφτείτε την τοποθεσία web της HP στη διεύθυνση <http://www.hp.com>και πραγματοποιήστε αναζήτηση για το συγκεκριμένο thin client.

## <span id="page-7-0"></span>**Τμήματα στην πρόσοψη**

Για περισσότερες πληροφορίες, επισκεφθείτε τη διεύθυνση<http://www.hp.com/go/quickspecs>και πραγματοποιήστε αναζήτηση για το συγκεκριμένο thin client για να βρείτε τα QuickSpecs.

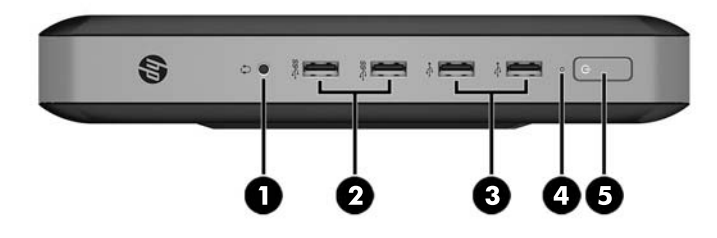

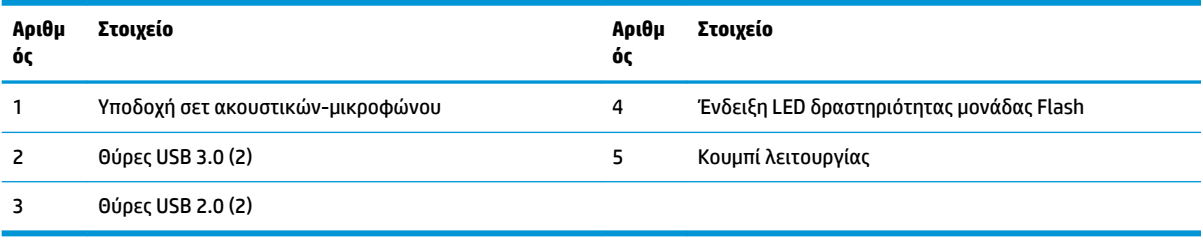

## <span id="page-8-0"></span>**Τμήματα πίσω πλευράς**

Για περισσότερες πληροφορίες, επισκεφθείτε τη διεύθυνση<http://www.hp.com/go/quickspecs/>και πραγματοποιήστε αναζήτηση για το συγκεκριμένο thin client για να βρείτε τα QuickSpecs.

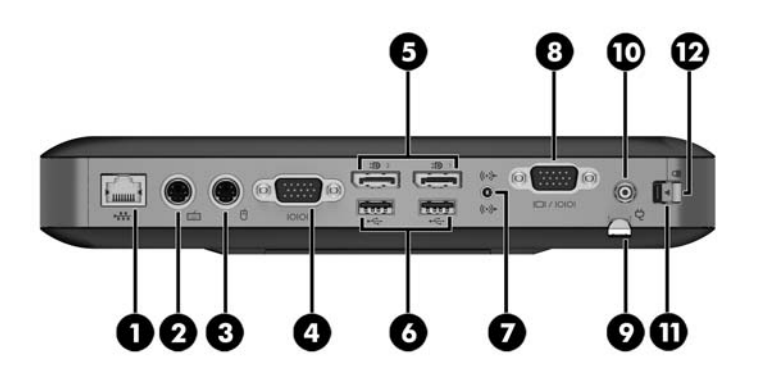

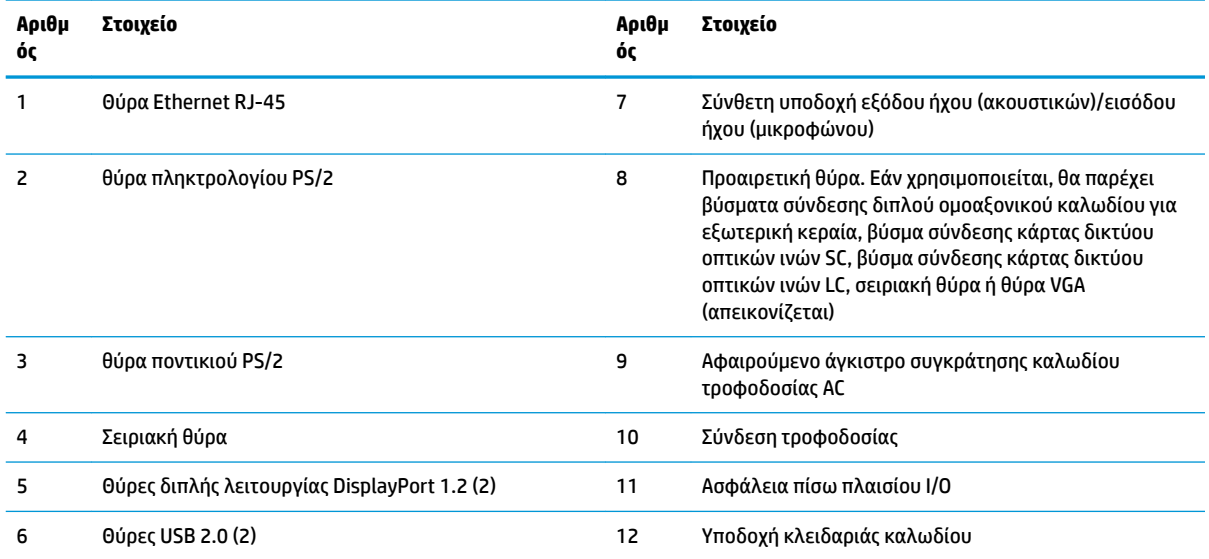

## <span id="page-9-0"></span>**Θέση σειριακού αριθμού**

Κάθε thin client περιλαμβάνει έναν μοναδικό σειριακό αριθμό που βρίσκεται στο σημείο που φαίνεται στην παρακάτω εικόνα. Αναφέρετε αυτόν τον αριθμό κάθε φορά που απευθύνεστε στην υπηρεσία εξυπηρέτησης πελατών της HP για βοήθεια.

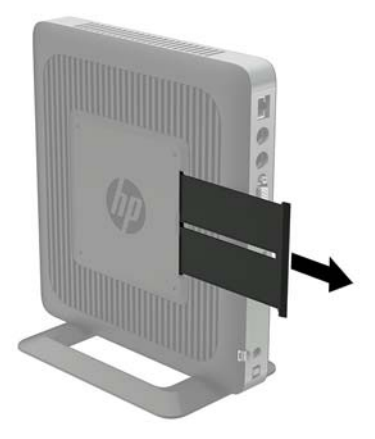

# <span id="page-10-0"></span>**2 Ρύθμιση**

## **Προειδοποιήσεις και προφυλάξεις**

Προτού πραγματοποιήσετε αναβαθμίσεις βεβαιωθείτε ότι έχετε διαβάσει προσεκτικά όλες τις ισχύουσες οδηγίες, επιφυλάξεις και προειδοποιήσεις του παρόντος οδηγού.

**ΠΡΟΕΙΔ/ΣΗ!** Για να μειώσετε τον κίνδυνο τραυματισμού ή βλάβης του εξοπλισμού από ηλεκτροπληξία, ζεστές επιφάνειες ή φωτιά:

Αποσυνδέστε το καλώδιο τροφοδοσίας AC από την πρίζα AC και αφήστε τα εσωτερικά εξαρτήματα του συστήματος να κρυώσουν πριν τα αγγίξετε.

Μη συνδέετε υποδοχές τηλεπικοινωνιών ή τηλεφώνου στις υποδοχές του ελεγκτή διασύνδεσης δικτύου (NIC).

Μην απενεργοποιείτε την πρίζα γείωσης του καλωδίου τροφοδοσίας AC. Η πρίζα με γείωση αποτελεί σημαντικό χαρακτηριστικό ασφαλείας.

Συνδέστε το καλώδιο τροφοδοσίας AC σε μια πρίζα AC με γείωση και εύκολη πρόσβαση ανά πάσα στιγμή.

Για να μειώσετε τον κίνδυνο σοβαρού τραυματισμού, διαβάστε τον *Οδηγό ασφάλειας & άνεσης*. Περιγράφει την κατάλληλη ρύθμιση του σταθμού εργασίας, τη σωστή στάση του σώματος και τις κατάλληλες συνήθειες για την υγεία και την εργασία των χρηστών του thin client. Παρέχει επίσης σημαντικές πληροφορίες ηλεκτρικής και μηχανικής ασφάλειας. Ο *Οδηγός ασφάλειας & άνεσης* βρίσκεται στην τοποθεσία Web της HP στη διεύθυνση [http://www.hp.com/ergo.](http://www.hp.com/ergo)

**ΠΡΟΕΙΔ/ΣΗ!** Περιέχει τροφοδοτούμενα εξαρτήματα.

Αποσυνδέστε την τροφοδοσία από τον εξοπλισμό προτού αφαιρέσετε το κάλυμμα.

Τοποθετήστε και ασφαλίστε το κάλυμμα προτού τροφοδοτήσετε ξανά τον εξοπλισμό με ρεύμα.

**ΠΡΟΣΟΧΗ:** Ο στατικός ηλεκτρισμός μπορεί να προκαλέσει βλάβη στα ηλεκτρικά εξαρτήματα του thin client ή στον προαιρετικό εξοπλισμό. Πριν ξεκινήσετε τις παρακάτω διαδικασίες, βεβαιωθείτε ότι έχετε αποβάλει το στατικό ηλεκτρισμό από το σώμα σας αγγίζοντας στιγμιαία ένα γειωμένο μεταλλικό αντικείμενο. Για περισσότερες πληροφορίες, ανατρέξτε στην ενότητα [Αποτροπή πρόκλησης ηλεκτροστατικής ζημιάς](#page-35-0) [στη σελίδα 30.](#page-35-0)

Όταν το thin client είναι συνδεδεμένο σε μια πηγή τροφοδοσίας AC, η τάση εφαρμόζεται πάντα στην κάρτα συστήματος. Πρέπει να αποσυνδέετε το καλώδιο τροφοδοσίας AC από την πηγή τροφοδοσίας πριν ανοίξετε το thin client για να αποφύγετε την πρόκληση βλάβης στα εσωτερικά εξαρτήματα.

# <span id="page-11-0"></span>**Σύνδεση της βάσης**

**ΠΡΟΣΟΧΗ:** Εάν δεν τοποθετήσετε το thin client με το HP Quick Release, πρέπει να λειτουργεί με προσαρτημένη τη βάση για να εξασφαλίζεται κατάλληλος αερισμός γύρω του.

### **Ρύθμιση της βάσης**

Μπορείτε να προσαρμόσετε τη βάση με δύο διαμορφώσεις: τετράγωνη για την οριζόντια θέση και ορθογώνια για την κατακόρυφη θέση.

Απομακρύντε τη βάση αφαιρώντας τα δύο μικρά κομμάτια που συνδέουν τις δύο πλευρές. Κουμπώστε τα πλαϊνά στα εξωτερικά σημεία σύνδεσης στα μικρά κομμάτια για τετράγωνη διαμόρφωση ή στα εσωτερικά σημεία σύνδεσης για ορθογώνια διαμόρφωση.

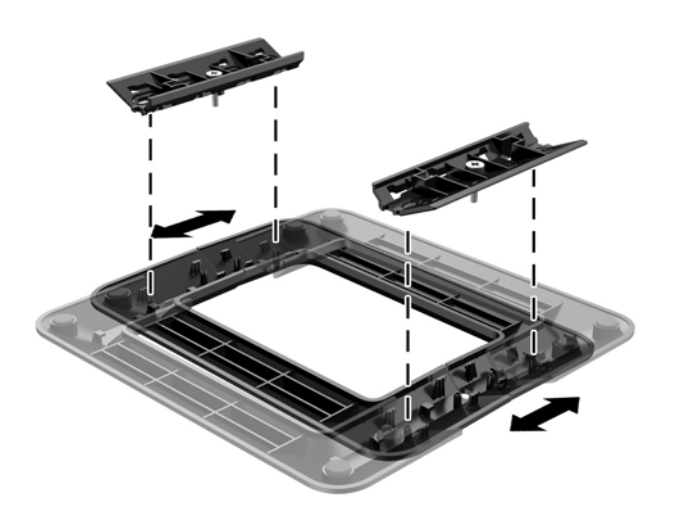

#### **Εγκατάσταση της βάσης**

Μπορείτε να χρησιμοποιήσετε το thin client είτε με κατακόρυφο ή με οριζόντιο προσανατολισμό με τη βάση που το συνοδεύει.

- **1.** Αφαιρέστε/αποσυνδέστε τυχόν συσκευές ασφαλείας που εμποδίζουν το άνοιγμα του thin client.
- **2.** Αφαιρέστε όλα τα αφαιρούμενα μέσα, όπως μονάδες flash USB, από το thin client.
- **3.** Απενεργοποιήστε σωστά το thin client από το λειτουργικό σύστημα και κατόπιν απενεργοποιήστε τυχόν εξωτερικές συσκευές.
- **4.** Αποσυνδέστε το καλώδιο τροφοδοσίας AC από την πρίζα AC και αποσυνδέστε τυχόν εξωτερικές συσκευές.
- **5.** Ρυθμίστε τη βάση, εάν είναι απαραίτητο.

Για οδηγίες, ανατρέξτε στην ενότητα Ρύθμιση της βάσης στη σελίδα 6.

- **6.** Συνδέστε τη βάση στο thin client.
	- Συνδέστε τη βάση στο κάτω μέρος του thin client για να το χρησιμοποιήσετε με κατακόρυφο προσανατολισμό.
		- **α.** Γυρίστε ανάποδα το thin client και εντοπίστε τις δύο οπές βιδών στο πλέγμα στο κάτω μέρος του thin client.

**β.** Τοποθετήστε τη βάση στο κάτω μέρος του thin client και ευθυγραμμίστε τις βίδες συγκράτησης που βρίσκονται στη βάση με τις οπές βιδών στο thin client.

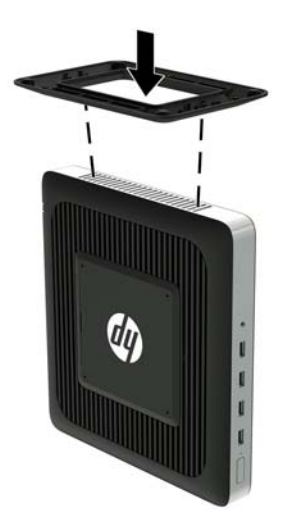

- **γ.** Σφίξτε καλά τις βίδες συγκράτησης.
- Συνδέστε τη βάση στη δεξιά πλευρά του thin client για να το χρησιμοποιήσετε με οριζόντιο προσανατολισμό.
	- **α.** Τοποθετήστε το thin client κάτω με τη δεξιά πλευρά προς τα πάνω και εντοπίστε τις δύο οπές βιδών στο πλέγμα στη δεξιά πλευρά του.
	- **β.** Τοποθετήστε τη βάση πάνω από την πλαϊνή πλευρά του thin client και ευθυγραμμίστε τις βίδες συγκράτησης που βρίσκονται στη βάση με τις οπές βιδών στο thin client.

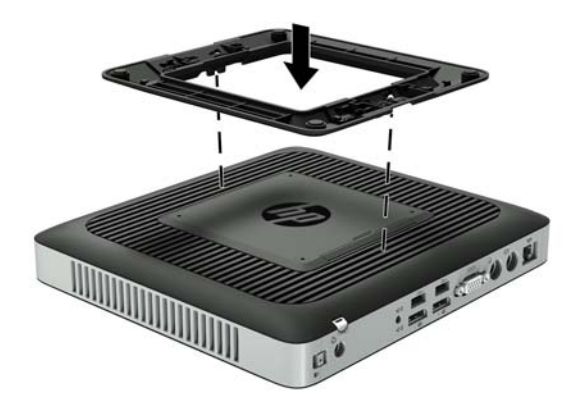

- **γ.** Σφίξτε καλά τις βίδες συγκράτησης.
- **7.** Συνδέστε ξανά το καλώδιο τροφοδοσίας AC και, στη συνέχεια, ενεργοποιήστε το thin client.
- **ΣΗΜΕΙΩΣΗ:** Βεβαιωθείτε ότι όλες οι πλευρές του thin client έχουν κενό τουλάχιστον 10,2 εκατοστών (4 ίντσες) και ότι δεν εμποδίζονται.
- **8.** Κλειδώστε τυχόν συσκευές ασφαλείας που αποσυνδέσατε κατά την αφαίρεση του καλύμματος του thin client ή του καλύμματος πρόσβασης.

<span id="page-13-0"></span>**ΣΗΜΕΙΩΣΗ:** Ένα προαιρετικό στήριγμα τοποθέτησης Quick Release (γρήγορη αποσύνδεση) διατίθεται από την HP για την τοποθέτηση του thin client σε τοίχο, γραφείο ή κινητό βραχίονα. Όταν χρησιμοποιείτε βραχίονα ανάρτησης, μην εγκαθιστάτε το thin client με τις θύρες εισόδου/εξόδου προς το έδαφος.

### **Σύνδεση του καλωδίου τροφοδοσίας AC**

- **1.** Συνδέστε το κυκλικό άκρο του καλωδίου τροφοδοσίας στο βύσμα σύνδεσης τροφοδοτικού στην πίσω πλευρά του thin client (1).
- **2.** Χρησιμοποιήσετε την υποδοχή (2) στο πλάι του αποσπώμενου άγκιστρου συγκράτησης καλωδίου τροφοδοσίας AC για να αφαιρέσετε το άγκιστρο.
- **3.** Πιέστε το καλώδιο τροφοδοσίας AC στο άγκιστρο συγκράτησης (3) και δέστε το καλώδιο τροφοδοσίας AC που περισσεύει.
- **4.** Συνδέστε το θηλυκό άκρο του καλωδίου τροφοδοσίας AC στη συσκευή τροφοδοσίας (4).
- **5.** Συνδέστε το άλλο άκρο του καλωδίου τροφοδοσίας AC σε μια πρίζα AC (5).

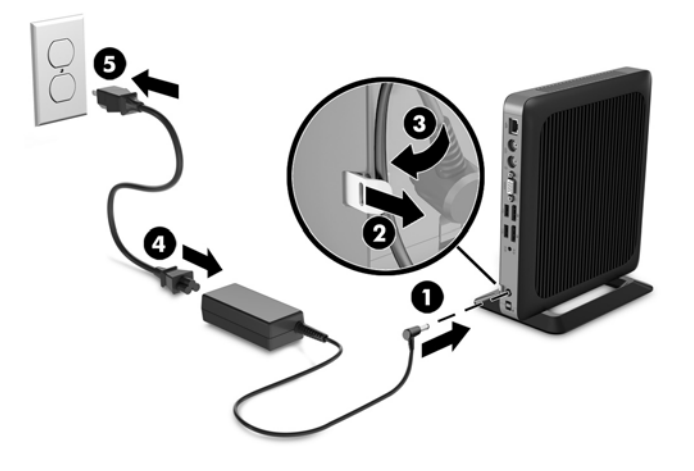

**ΠΡΟΣΟΧΗ:** Σε περίπτωση που δεν ασφαλιστεί το καλώδιο τροφοδοσίας με το άγκιστρο συγκράτησης, μπορεί να αποσυνδεθεί το καλώδιο τροφοδοσίας AC και να χαθούν δεδομένα.

## <span id="page-14-0"></span>**Ασφάλιση του thin client**

Αυτά τα thin client έχουν σχεδιαστεί για να δέχονται καλώδιο ασφαλείας. Το καλώδιο ασφαλείας αποτρέπει τη μη εξουσιοδοτημένη αφαίρεση του thin client, καθώς και την πρόσβαση στο διαμέρισμα ασφαλείας. Για να ενεργοποιήσετε αυτήν την επιλογή, μεταβείτε στην τοποθεσία web της HP στη διεύθυνση <http://www.hp.com> και πραγματοποιήστε αναζήτηση για το συγκεκριμένο thin client.

- **1.** Εντοπίστε την υποδοχή καλωδίου ασφαλείας στο πίσω πλαίσιο.
- **2.** Βάλτε την κλειδαριά του καλωδίου ασφαλείας στην υποδοχή και κλειδώστε με το κλειδί.

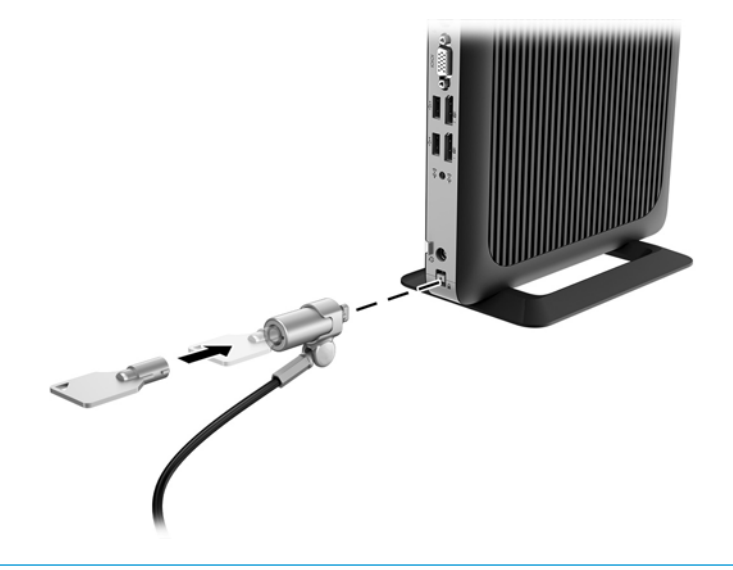

**ΣΗΜΕΙΩΣΗ:** Το καλώδιο ασφαλείας είναι σχεδιασμένο να λειτουργεί αποτρεπτικά, αλλά ενδέχεται να μην μπορεί να προστατεύσει τον υπολογιστή από ακατάλληλο χειρισμό ή κλοπή.

### **Ανάρτηση και προσανατολισμός του thin client**

#### **HP Quick Release**

Ένα προαιρετικό στήριγμα τοποθέτησης Quick Release (γρήγορη αποσύνδεση) διατίθεται από την HP για την τοποθέτηση του thin client σε τοίχο, γραφείο ή κινητό βραχίονα. Όταν χρησιμοποιείτε βραχίονα ανάρτησης, μην εγκαθιστάτε το thin client με τις θύρες εισόδου/εξόδου προς το έδαφος.

Αυτό το thin client διαθέτει τέσσερα σημεία ανάρτησης στη δεξιά πλευρά της μονάδας. Αυτά τα σημεία ανάρτησης ακολουθούν το πρότυπο VESA (Video Electronics Standards Association) που παρέχει τυποποιημένες διασυνδέσεις ανάρτησης για επίπεδες οθόνες και τηλεοράσεις. Το HP Quick Release συνδέεται με τα σημεία ανάρτησης που είναι συμβατά με το πρότυπο VESA, επιτρέποντάς σας να αναρτήσετε το thin client σε διάφορους προσανατολισμούς.

**ΣΗΜΕΙΩΣΗ:** Κατά την ανάρτηση σε ένα thin client, χρησιμοποιήστε τις βίδες 10 mm που παρέχονται με το HP Quick Release.

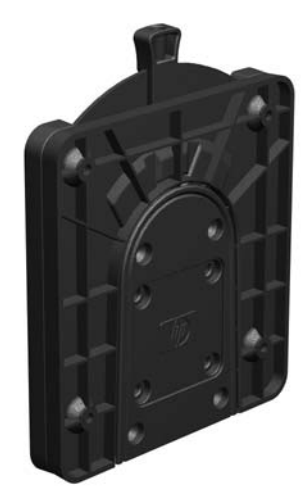

Για να χρησιμοποιήσετε το HP Quick Release:

**1.** Χρησιμοποιώντας τις τέσσερις βίδες 10 mm που περιλαμβάνονται στο κιτ συσκευής ανάρτησης, συνδέστε μία πλευρά του HP Quick Release στο thin client, όπως φαίνεται στην παρακάτω εικόνα.

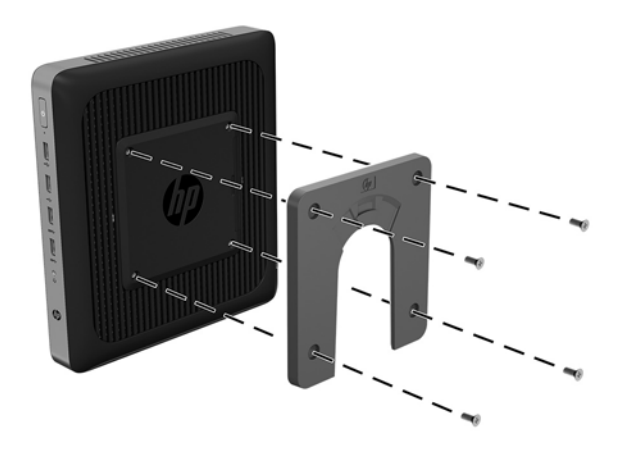

<span id="page-16-0"></span>**2.** Χρησιμοποιώντας τις τέσσερις βίδες που περιλαμβάνονται στο κιτ συσκευής ανάρτησης, συνδέστε το άλλο άκρο του HP Quick Release στη συσκευή στην οποία θα αναρτήσετε το thin client. Βεβαιωθείτε ότι τα σημεία μοχλού απελευθέρωσης είναι προς τα πάνω.

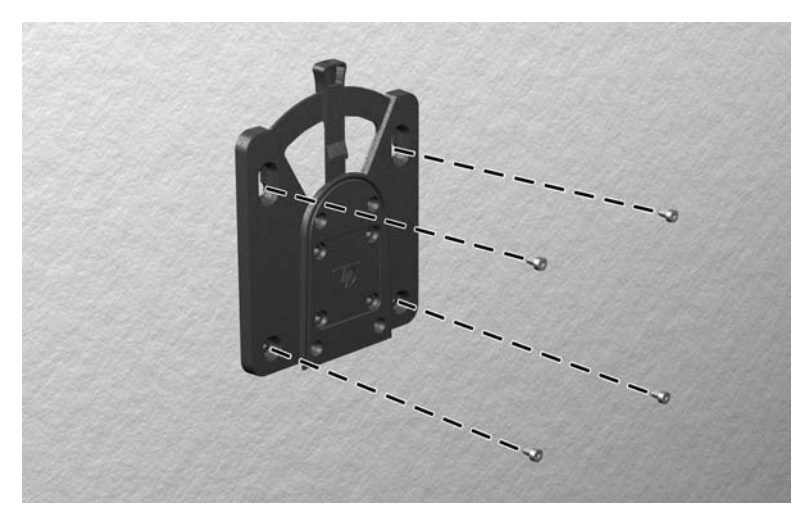

**3.** Σύρετε την πλευρά της συσκευής ανάρτησης που είναι συνδεδεμένη στο thin client (1) πάνω από την άλλη πλευρά της συσκευής ανάρτησης (2) στη συσκευή στην οποία θέλετε να αναρτήσετε το thin client. Ένα "κλικ" υποδεικνύει ασφαλή σύνδεση.

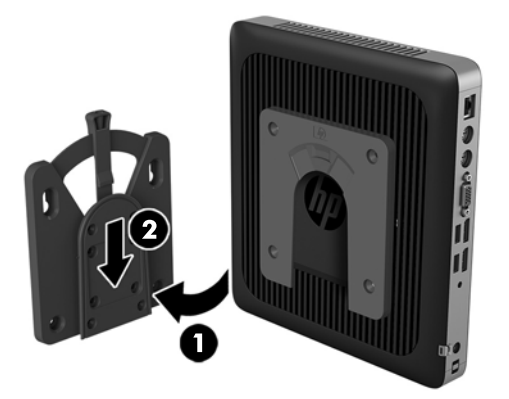

- **ΠΡΟΣΟΧΗ:** Για να εξασφαλίσετε τη σωστή λειτουργία του HP Quick Release και την ασφαλή σύνδεση όλων των στοιχείων, βεβαιωθείτε ότι ο μοχλός απελευθέρωσης στη μία πλευρά της συσκευής ανάρτησης και το στρογγυλεμένο άνοιγμα στην άλλη πλευρά είναι στραμμένα προς τα πάνω.
- **ΣΗΜΕΙΩΣΗ:** Όταν συνδεθεί, το HP Quick Release ασφαλίζει αυτόματα στη θέση του. Αρκεί για να σύρετε το μοχλό προς μία πλευρά για να αφαιρέσετε το thin client.

#### **Υποστηριζόμενες επιλογές ανάρτησης**

Οι παρακάτω εικόνες δείχνουν ορισμένες από τις υποστηριζόμενες επιλογές ανάρτησης για το βραχίονα ανάρτησης.

● Στην πίσω πλευρά μιας οθόνης:

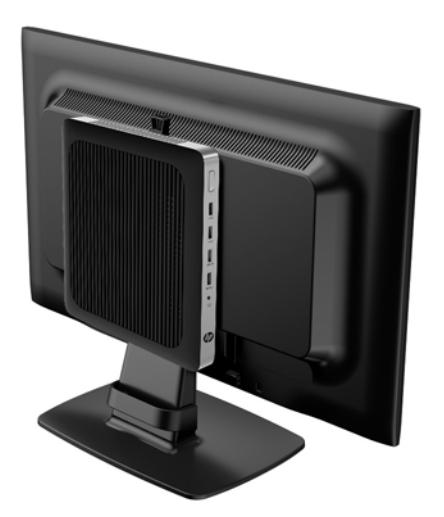

**•** Στον τοίχο:

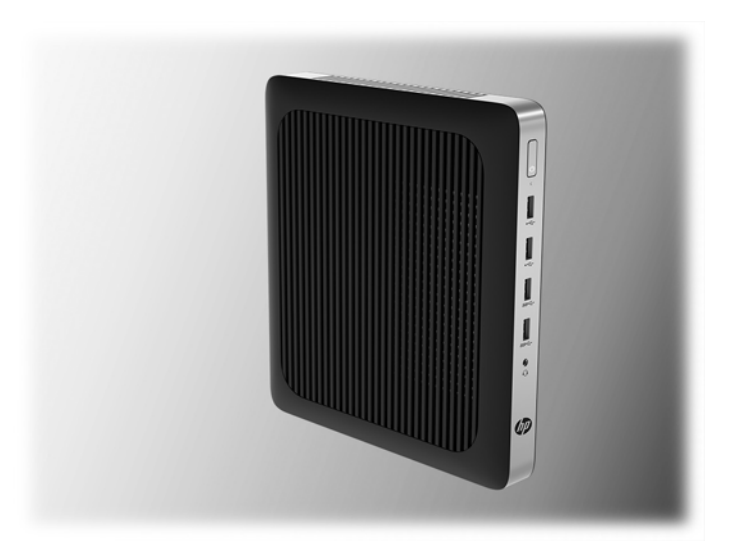

● Κάτω από το γραφείο:

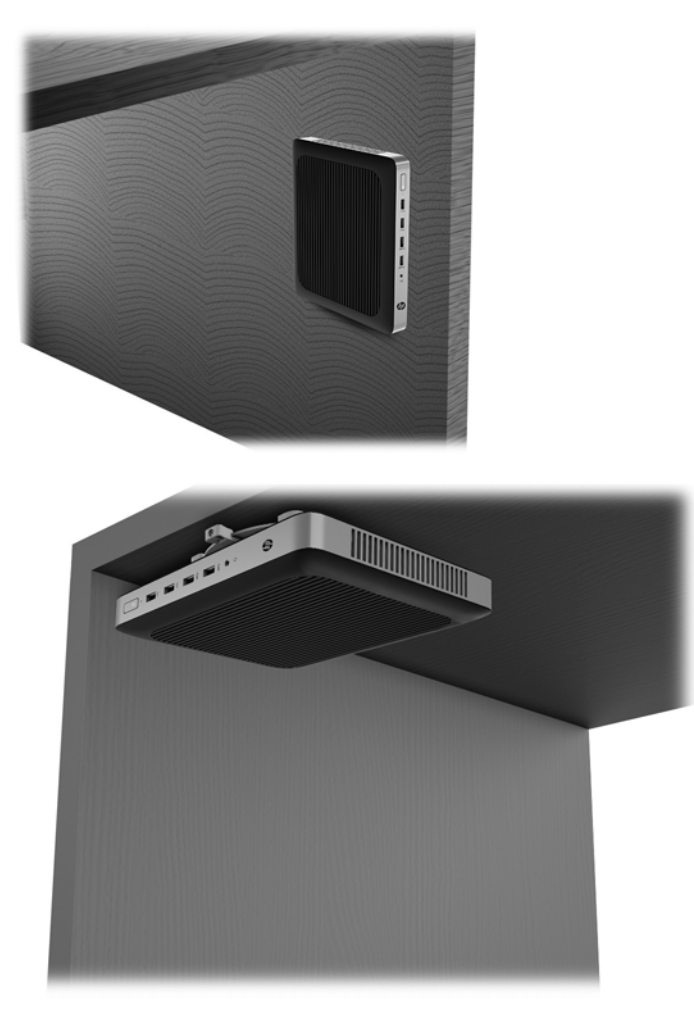

### <span id="page-19-0"></span>**Υποστηριζόμενος προσανατολισμός και τοποθέτηση**

**ΠΡΟΣΟΧΗ:** Για να εξασφαλίσετε ότι τα thin client θα λειτουργούν σωστά, πρέπει να τηρήσετε τον προσανατολισμό που υποστηρίζει η HP.

Εάν δεν τοποθετήσετε το thin client με το HP Quick Release, πρέπει να λειτουργεί με προσαρτημένη τη βάση για να εξασφαλίζεται κατάλληλος αερισμός γύρω του.

Η HP υποστηρίζει τον οριζόντιο προσανατολισμό για το thin client:

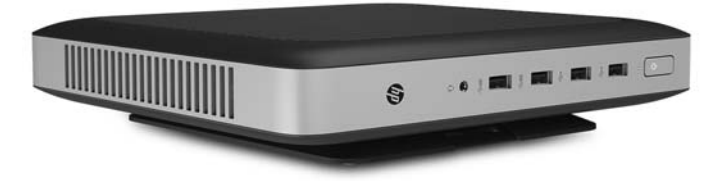

● Η HP υποστηρίζει τον κατακόρυφο προσανατολισμό για το thin client:

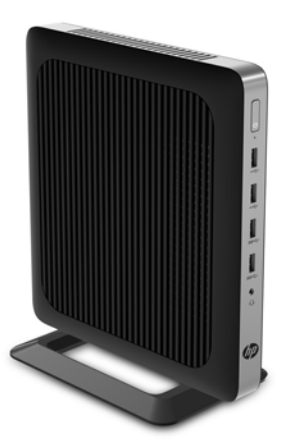

<span id="page-20-0"></span>● Το thin client μπορεί να τοποθετηθεί κάτω από μια βάση οθόνης σε απόσταση τουλάχιστον 2,54 cm (1 ίντσα):

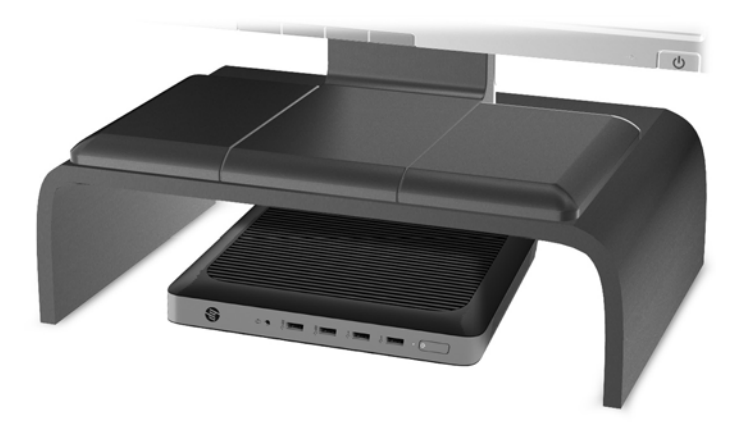

### **Μη υποστηριζόμενη τοποθέτηση**

Η HP δεν υποστηρίζει τις παρακάτω τοποθετήσεις για το thin client:

**ΠΡΟΣΟΧΗ:** Τυχόν μη υποστηριζόμενη τοποθέτηση των thin client μπορεί να προκαλέσει διακοπή λειτουργίας ή βλάβη των συσκευών.

Για τη διατήρηση της θερμοκρασίας λειτουργίας των thin client, απαιτείται σωστός αερισμός. Μη φράζετε τους αεραγωγούς.

Μην τοποθετείτε το thin client με τις θύρες I/O προς το έδαφος.

Μην τοποθετείτε το thin client σε συρτάρια ή άλλα στεγανοποιημένα κουτιά. Μην τοποθετείτε οθόνες ή άλλα αντικείμενα πάνω από το thin client. Μην τοποθετείτε το thin client μεταξύ τοίχου και οθόνης. Για τη διατήρηση της θερμοκρασίας λειτουργίας των thin client, απαιτείται σωστός αερισμός.

Σε συρτάρι γραφείου:

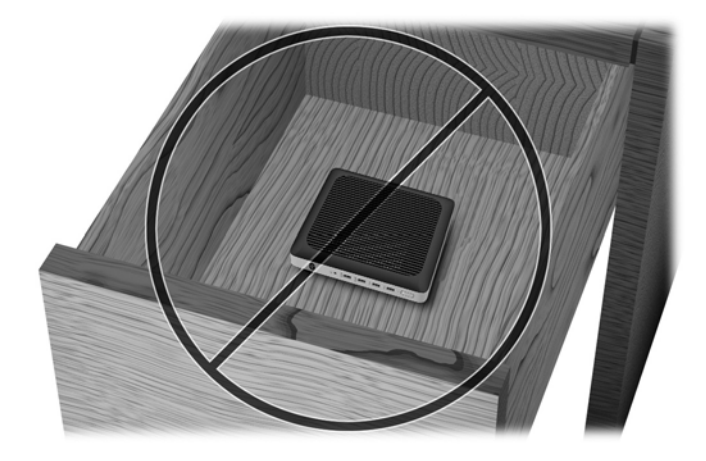

<span id="page-21-0"></span>Με οθόνη στο thin client:

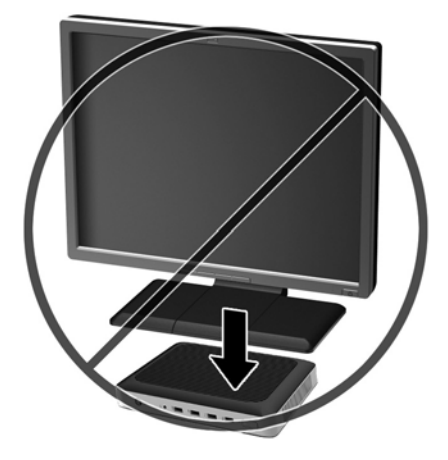

### **Καθημερινή φροντίδα thin client**

Διαβάστε τις παρακάτω πληροφορίες για τη σωστή φροντίδα του thin client:

- Μη χρησιμοποιείτε ποτέ το thin client με το εξωτερικό πλαίσιο αφαιρεμένο.
- Κρατήστε το thin client απαλλαγμένο από υπερβολική υγρασία, μακριά από το άμεσο ηλιακό φως και ακραίες συνθήκες ζέστης και ψύχους. Για πληροφορίες σχετικά με τη συνιστώμενη θερμοκρασία και υγρασία για το thin client, μεταβείτε στη διεύθυνση [http://www.hp.com/go/quickspecs.](http://www.hp.com/go/quickspecs)
- Διατηρείτε τα υγρά μακριά από το thin client και το πληκτρολόγιο.
- Απενεργοποιήστε το thin client και σκουπίστε το εξωτερικό με ένα μαλακό, νωπό πανί, όπως απαιτείται. Η χρήση προϊόντων καθαρισμού μπορεί προκαλέσει αποχρωματισμό ή ζημιά στο φινίρισμα.

# <span id="page-22-0"></span>**3 Αλλαγές υλικού**

### **Προειδοποιήσεις και προφυλάξεις**

Προτού πραγματοποιήσετε αναβαθμίσεις βεβαιωθείτε ότι έχετε διαβάσει προσεκτικά όλες τις ισχύουσες οδηγίες, επιφυλάξεις και προειδοποιήσεις του παρόντος οδηγού.

**ΠΡΟΕΙΔ/ΣΗ!** Για να μειώσετε τον κίνδυνο τραυματισμού ή βλάβης του εξοπλισμού από ηλεκτροπληξία, ζεστές επιφάνειες ή φωτιά:

Περιέχει τροφοδοτούμενα και κινητά εξαρτήματα. Αποσυνδέστε την τροφοδοσία από τον εξοπλισμό προτού αφαιρέσετε το κάλυμμα.

Περιμένετε έως ότου κρυώσουν τα εσωτερικά εξαρτήματα του συστήματος πριν τα ακουμπήσετε.

Τοποθετήστε και ασφαλίστε το κάλυμμα προτού τροφοδοτήσετε ξανά τον εξοπλισμό με ρεύμα.

Μη συνδέετε υποδοχές τηλεπικοινωνιών ή τηλεφώνου στις υποδοχές του ελεγκτή διασύνδεσης δικτύου (NIC).

Μην απενεργοποιείτε την πρίζα γείωσης του καλωδίου τροφοδοσίας AC. Η πρίζα με γείωση αποτελεί σημαντικό χαρακτηριστικό ασφαλείας.

Συνδέστε το καλώδιο τροφοδοσίας AC σε μια πρίζα AC με γείωση και εύκολη πρόσβαση ανά πάσα στιγμή.

Για να μειώσετε τον κίνδυνο σοβαρού τραυματισμού, διαβάστε τον *Οδηγό ασφάλειας & άνεσης*. Περιγράφει τη σωστή εγκατάσταση του σταθμού εργασίας και παρέχει οδηγίες για τη στάση του σώματος και τις συνήθειες εργασίας που αυξάνουν την άνεση και μειώνουν τον κίνδυνο τραυματισμού. Επίσης, παρέχει πληροφορίες ηλεκτρικής και μηχανικής ασφάλειας. Ο οδηγός αυτός βρίσκεται στο web, στην τοποθεσία <http://www.hp.com/ergo>.

**ΠΡΟΣΟΧΗ:** Ο στατικός ηλεκτρισμός μπορεί να προκαλέσει βλάβη στα ηλεκτρικά εξαρτήματα του thin client ή στον προαιρετικό εξοπλισμό. Πριν ξεκινήσετε τις παρακάτω διαδικασίες, βεβαιωθείτε ότι έχετε αποβάλει το στατικό ηλεκτρισμό από το σώμα σας αγγίζοντας στιγμιαία ένα γειωμένο μεταλλικό αντικείμενο. Για περισσότερες πληροφορίες, ανατρέξτε στην ενότητα [Αποτροπή πρόκλησης ηλεκτροστατικής ζημιάς](#page-35-0) [στη σελίδα 30.](#page-35-0)

Όταν το thin client είναι συνδεδεμένο σε μια πηγή τροφοδοσίας AC, η τάση εφαρμόζεται πάντα στην κάρτα συστήματος. Πρέπει να αποσυνδέσετε το καλώδιο τροφοδοσίας από την πηγή τροφοδοσίας πριν ανοίξετε το thin client για να αποφύγετε την πρόκληση βλάβης στα εσωτερικά εξαρτήματα.

### **Αφαίρεση και επανατοποθέτηση καλύμματος πρόσβασης**

#### **Αφαίρεση του καλύμματος πρόσβασης**

**ΠΡΟΕΙΔ/ΣΗ!** Για να μειώσετε τον κίνδυνο τραυματισμού ή βλάβης στον εξοπλισμό από ηλεκτροπληξία, ζεστές επιφάνειες ή φωτιά, να έχετε ΠΑΝΤΑ τοποθετημένο το κάλυμμα πρόσβασης κατά τη λειτουργία του thin client. Εκτός από την αύξηση της ασφάλειας, το κάλυμμα πρόσβασης περιέχει σημαντικές οδηγίες και αναγνωριστικά στοιχεία, τα οποία μπορεί να χαθούν αν δεν χρησιμοποιείται. ΜΗΝ χρησιμοποιήσετε κανένα άλλο κάλυμμα πρόσβασης εκτός από αυτό που παρέχεται από την HP με αυτό το thin client.

Πριν αφαιρέσετε το κάλυμμα πρόσβασης, βεβαιωθείτε ότι το thin client είναι απενεργοποιημένο και το καλώδιο τροφοδοσίας AC αποσυνδεδεμένο από την πρίζα AC.

Για να αφαιρέσετε το κάλυμμα πρόσβασης:

- **1.** Αφαιρέστε/αποσυνδέστε τυχόν συσκευές ασφαλείας που εμποδίζουν το άνοιγμα του thin client.
- **2.** Αφαιρέστε όλα τα αφαιρούμενα μέσα, όπως μονάδες flash USB, από το thin client.
- **3.** Απενεργοποιήστε σωστά το thin client από το λειτουργικό σύστημα και κατόπιν απενεργοποιήστε τυχόν εξωτερικές συσκευές.
- **4.** Αποσυνδέστε το καλώδιο τροφοδοσίας AC από την πρίζα AC και τυχόν εξωτερικές συσκευές.
	- **ΠΡΟΣΟΧΗ:** Ανεξάρτητα από την κατάσταση λειτουργίας, πάντα παρέχεται τάση στην κάρτα συστήματος, εφόσον το σύστημα είναι συνδεδεμένο σε ενεργή πρίζα AC. Πρέπει να αποσυνδέσετε το καλώδιο τροφοδοσίας AC για να αποφύγετε την πρόκληση βλάβης στα εσωτερικά εξαρτήματα του thin client.
- **5.** Αφαιρέστε τη βάση από το thin client.
- **6.** Ακουμπήστε τη μονάδα σε μια σταθερή επιφάνεια με τη δεξιά πλευρά προς τα πάνω.
- **7.** Απελευθερώστε την ασφάλεια (1) στην αριστερή πλευρά του πίσω πλαισίου I/O, περιστρέψτε το κάλυμμα I/O (2) προς τα δεξιά και, στη συνέχεια, αφαιρέστε το από το thin client.

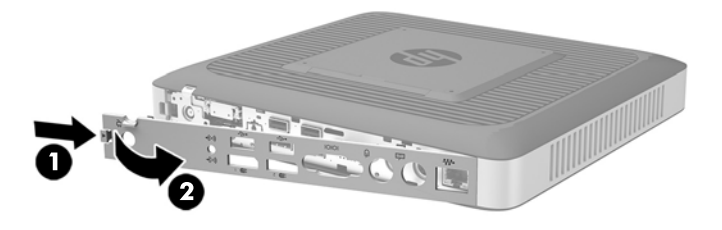

**8.** Μετακινήστε την ασφάλεια του καλύμματος πρόσβασης (1) προς τα δεξιά για να απελευθερώσετε το κάλυμμα πρόσβασης.

**9.** Ολισθήστε το κάλυμμα πρόσβασης περίπου 6 mm (0,24 ίντσες) προς το πίσω μέρος του πλαισίου και, στη συνέχεια, αφαιρέστε το κάλυμμα από το thin client (2).

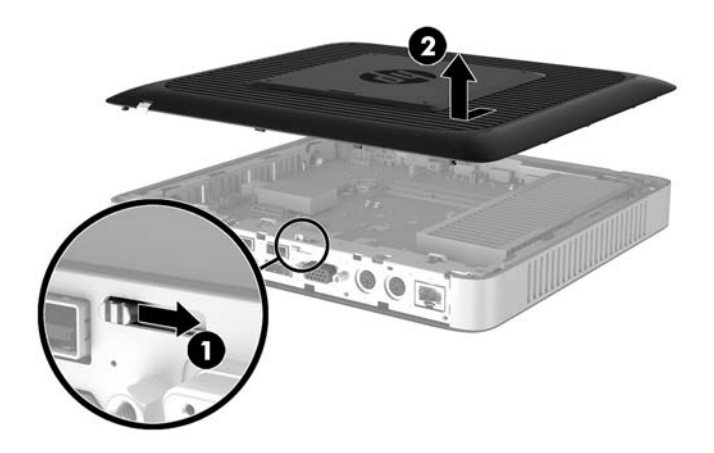

### <span id="page-25-0"></span>**Επανατοποθέτηση καλύμματος πρόσβασης**

Για να τοποθετήσετε ξανά το κάλυμμα πρόσβασης:

- **1.** Τοποθετήστε το κάλυμμα πρόσβασης στο πλαίσιο, περίπου 6 mm (0,24 ίντσες) στο άκρο του πλαισίου. Ολισθήστε το κάλυμμα προς την μπροστινή πλευρά του πλαισίου (1) έως ότου ασφαλίσει στη θέση της.
- **2.** Μετακινήστε την ασφάλεια του καλύμματος πρόσβασης (2) προς τα αριστερά για να ασφαλίσετε το κάλυμμα πρόσβασης.

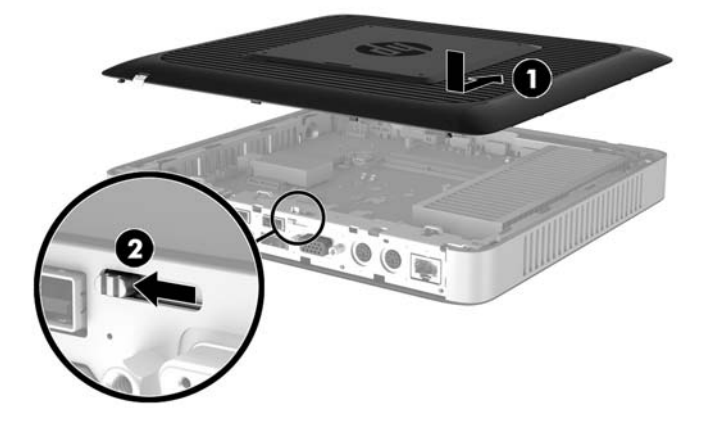

**3.** Εισαγάγετε τα άγκιστρα στη δεξιά πλευρά του πίσω καλύμματος I/O (1) στη δεξιά πλευρά του πίσω μέρους του πλαισίου, περιστρέψτε την αριστερή πλευρά (2) στο πλαίσιο και, έπειτα, πιέστε τη στο πλαίσιο μέχρι να ασφαλίσει.

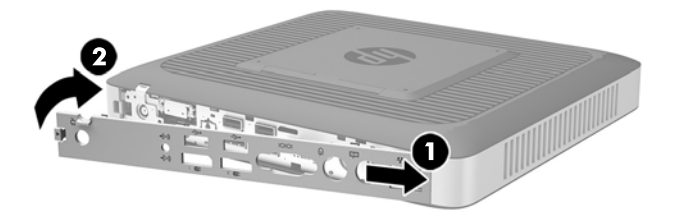

# <span id="page-26-0"></span>**Εντοπισμός εσωτερικών εξαρτημάτων**

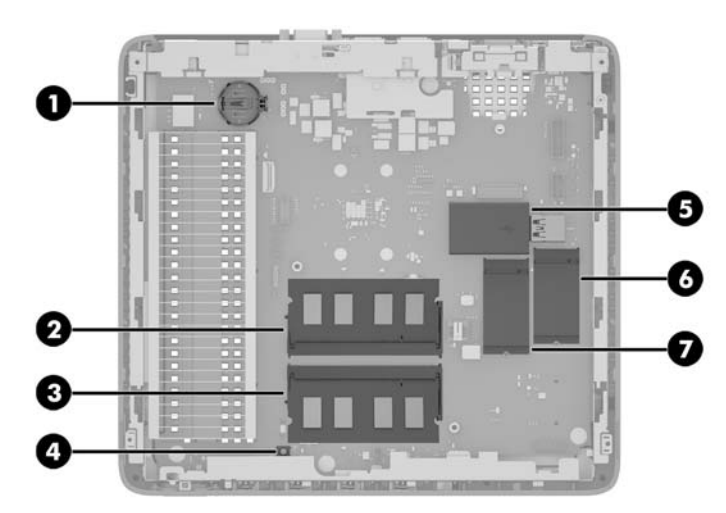

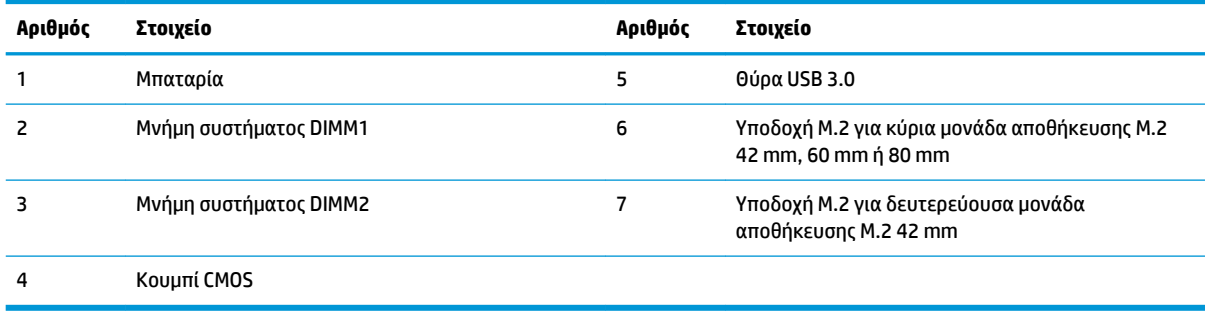

### <span id="page-27-0"></span>**Επανατοποθέτηση μονάδας αποθήκευσης M.2**

Μπορείτε να εγκαταστήσετε δύο υποδοχές μονάδας αποθήκευσης M.2 στο thin client:

- Μια κύρια μονάδα αποθήκευσης M.2 42 mm, 60 mm ή 80 mm μπορεί να εγκατασταθεί σε μία υποδοχή.
- Μια δευτερεύουσα μονάδα αποθήκευσης M.2 42 mm μπορεί να εγκατασταθεί στην άλλη υποδοχή.

Για να αφαιρέσετε μια μονάδα αποθήκευσης flash M.2:

- **1.** Αφαιρέστε/αποσυνδέστε τυχόν συσκευές ασφαλείας που εμποδίζουν το άνοιγμα του thin client.
- **2.** Αφαιρέστε όλα τα αφαιρούμενα μέσα, όπως μονάδες flash USB, από το thin client.
- **3.** Απενεργοποιήστε σωστά το thin client από το λειτουργικό σύστημα και κατόπιν απενεργοποιήστε τυχόν εξωτερικές συσκευές.
- **4.** Αποσυνδέστε το καλώδιο τροφοδοσίας AC από την πρίζα AC και τυχόν εξωτερικές συσκευές.
	- **ΠΡΟΣΟΧΗ:** Ανεξάρτητα από την κατάσταση λειτουργίας, πάντα παρέχεται τάση στην κάρτα συστήματος, εφόσον το σύστημα είναι συνδεδεμένο σε ενεργή πρίζα AC. Πρέπει να αποσυνδέσετε το καλώδιο τροφοδοσίας AC για να αποφύγετε την πρόκληση βλάβης στα εσωτερικά εξαρτήματα του thin client.
- **5.** Αφαιρέστε τη βάση από το thin client.
- **6.** Ακουμπήστε τη μονάδα σε μια σταθερή επιφάνεια με τη δεξιά πλευρά προς τα πάνω.
- **7.** Αφαιρέστε το κάλυμμα πρόσβασης του thin client. Ανατρέξτε στην ενότητα [Αφαίρεση και](#page-22-0) [επανατοποθέτηση καλύμματος πρόσβασης στη σελίδα 17.](#page-22-0)
- **8.** Εντοπίστε την υποδοχή M.2 στην κάρτα συστήματος. Ανατρέξτε στην ενότητα [Εντοπισμός εσωτερικών](#page-26-0) [εξαρτημάτων στη σελίδα 21.](#page-26-0)
- **9.** Ξεσφίξτε τη βίδα που ασφαλίζει τη μονάδα αποθήκευσης μέχρι το άκρο της μονάδας να μπορεί να ανέβει.
- **10.** Τραβήξτε τη μονάδα αποθήκευσης από την υποδοχή.

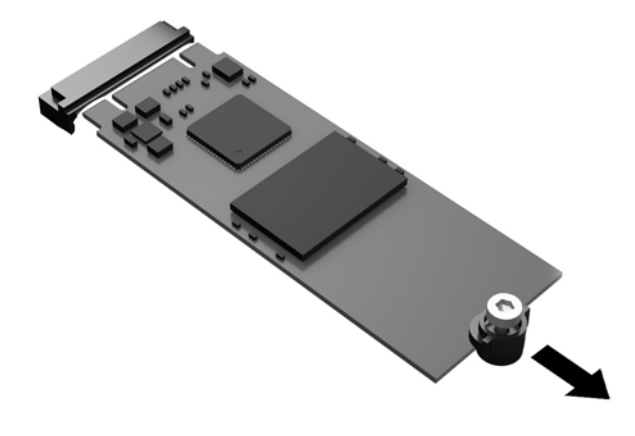

**11.** Τραβήξτε το κιτ βίδας από τη μονάδα αποθήκευσης και συνδέστε το στη νέα μονάδα αποθήκευσης.

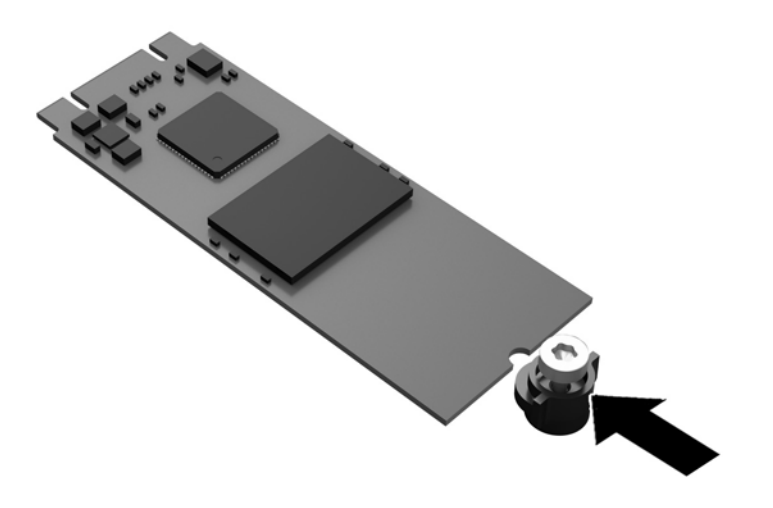

**12.** Ολισθήστε τη νέα μονάδα αποθήκευσης στην υποδοχή M.2 στην κάρτα συστήματος και πιέστε τα βύσματα σύνδεσης μονάδας σταθερά στην υποδοχή.

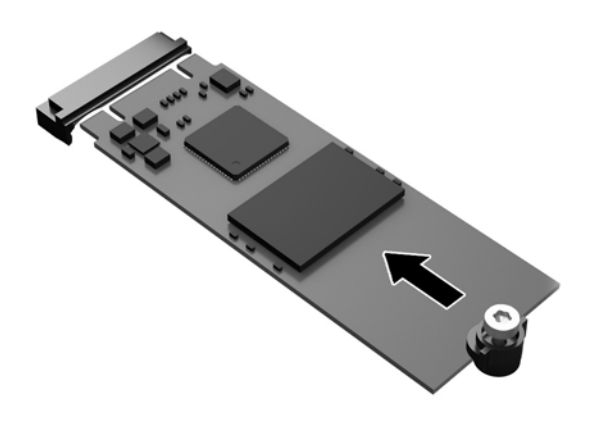

**ΣΗΜΕΙΩΣΗ:** Μια μονάδα αποθήκευσης μπορεί να εγκατασταθεί μόνο με έναν τρόπο.

<span id="page-29-0"></span>**13.** Πιέστε τη μονάδα αποθήκευσης προς τα κάτω και χρησιμοποιήστε ένα κατσαβίδι για να σφίξετε τη βίδα και να ασφαλίσετε τη μονάδα στην κάρτα συστήματος.

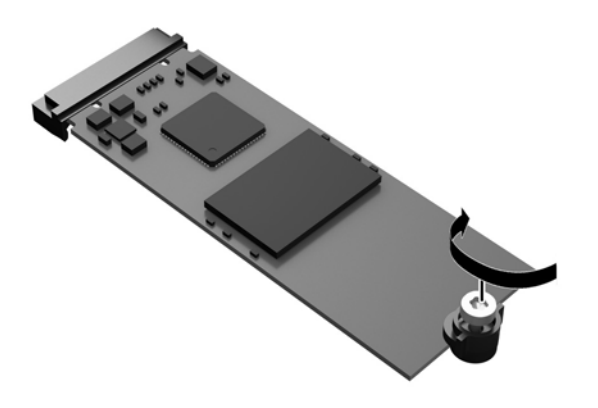

- **14.** Επανατοποθετήστε και ασφαλίστε το κάλυμμα πρόσβασης και, έπειτα, επανατοποθετήστε το πίσω κάλυμμα I/O. Ανατρέξτε στην ενότητα [Αφαίρεση και επανατοποθέτηση καλύμματος πρόσβασης](#page-22-0)  [στη σελίδα 17.](#page-22-0)
- **15.** Επανατοποθετήστε τη βάση του thin client.
- **16.** Συνδέστε ξανά το καλώδιο τροφοδοσίας AC και ενεργοποιήστε το thin client.
- **17.** Κλειδώστε τυχόν συσκευές ασφαλείας που αποσυνδέσατε κατά την αφαίρεση του καλύμματος πρόσβασης του thin client.

### **Αφαίρεση και επανατοποθέτηση της μπαταρίας**

**ΠΡΟΕΙΔ/ΣΗ!** Πριν αφαιρέσετε το κάλυμμα πρόσβασης, βεβαιωθείτε ότι το thin client είναι απενεργοποιημένο και το καλώδιο τροφοδοσίας AC αποσυνδεδεμένο από την πρίζα AC.

Για να αφαιρέσετε και να επανατοποθετήσετε την μπαταρία:

- **1.** Αφαιρέστε/αποσυνδέστε τυχόν συσκευές ασφαλείας που εμποδίζουν το άνοιγμα του thin client.
- **2.** Αφαιρέστε όλα τα αφαιρούμενα μέσα, όπως μονάδες flash USB, από το thin client.
- **3.** Απενεργοποιήστε σωστά το thin client από το λειτουργικό σύστημα και κατόπιν απενεργοποιήστε τυχόν εξωτερικές συσκευές.
- **4.** Αποσυνδέστε το καλώδιο τροφοδοσίας AC από την πρίζα AC και τυχόν εξωτερικές συσκευές.
	- **ΠΡΟΣΟΧΗ:** Ανεξάρτητα από την κατάσταση λειτουργίας, πάντα παρέχεται τάση στην κάρτα συστήματος, εφόσον το σύστημα είναι συνδεδεμένο σε ενεργή πρίζα AC. Πρέπει να αποσυνδέσετε το καλώδιο τροφοδοσίας AC για να αποφύγετε την πρόκληση βλάβης στα εσωτερικά εξαρτήματα του thin client.
- **5.** Αφαιρέστε τη βάση από το thin client.
- **6.** Ακουμπήστε τη μονάδα σε μια σταθερή επιφάνεια με τη δεξιά πλευρά προς τα πάνω.
- **7.** Αφαιρέστε το κάλυμμα πρόσβασης του thin client. Ανατρέξτε στην ενότητα [Αφαίρεση και](#page-22-0) [επανατοποθέτηση καλύμματος πρόσβασης στη σελίδα 17.](#page-22-0)
- <span id="page-30-0"></span>**8.** Εντοπίστε την μπαταρία στην κάρτα συστήματος.
- **9.** Για να απελευθερώσετε την μπαταρία από τη θήκη της, πιέστε το μεταλλικό άγκιστρο που εξέχει πάνω από το ένα άκρο της μπαταρίας. Όταν η μπαταρία ανασηκωθεί, αφαιρέστε τη (1).
- **10.** Για να τοποθετήσετε τη νέα μπαταρία, ολισθήστε το ένα άκρο της κάτω από το χείλος της θήκης με τη θετική πλευρά προς τα πάνω. Σπρώξτε το άλλο άκρο προς τα κάτω έως ότου το άγκιστρο ασφαλίσει πάνω από το άλλο άκρο της μπαταρίας (2).

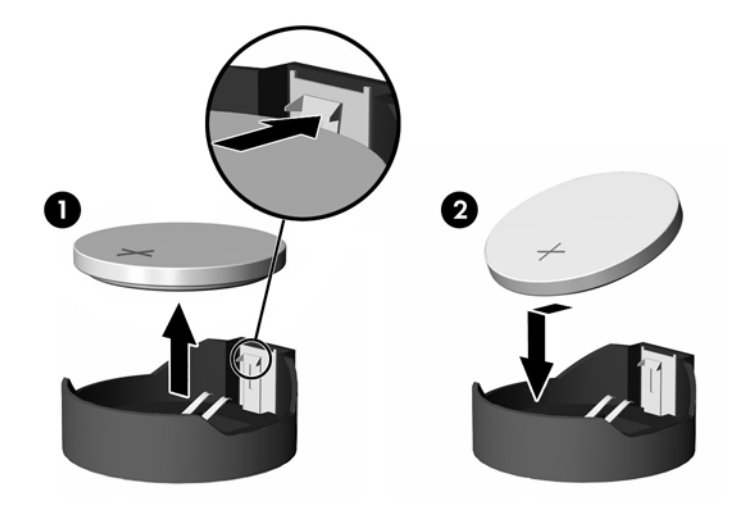

- **11.** Επανατοποθετήστε και ασφαλίστε το κάλυμμα πρόσβασης και, έπειτα, επανατοποθετήστε το πίσω κάλυμμα I/O. Ανατρέξτε στην ενότητα [Αφαίρεση και επανατοποθέτηση καλύμματος πρόσβασης](#page-22-0)  [στη σελίδα 17.](#page-22-0)
- **12.** Επανατοποθετήστε τη βάση του thin client.
- **13.** Συνδέστε ξανά το καλώδιο τροφοδοσίας AC και ενεργοποιήστε το thin client.
- **14.** Κλειδώστε τυχόν συσκευές ασφαλείας που αποσυνδέσατε κατά την αφαίρεση του καλύμματος πρόσβασης του thin client.

Η HP ενθαρρύνει τους πελάτες να ανακυκλώνουν το χρησιμοποιημένο ηλεκτρονικό εξοπλισμό, τα αυθεντικά δοχεία μελάνης HP και τις επαναφορτιζόμενες μπαταρίες. Για περισσότερες πληροφορίες σχετικά με τα προγράμματα ανακύκλωσης, επισκεφθείτε τη διεύθυνση <http://www.hp.com>και αναζητήστε τη λέξη "ανακυκλώστε".

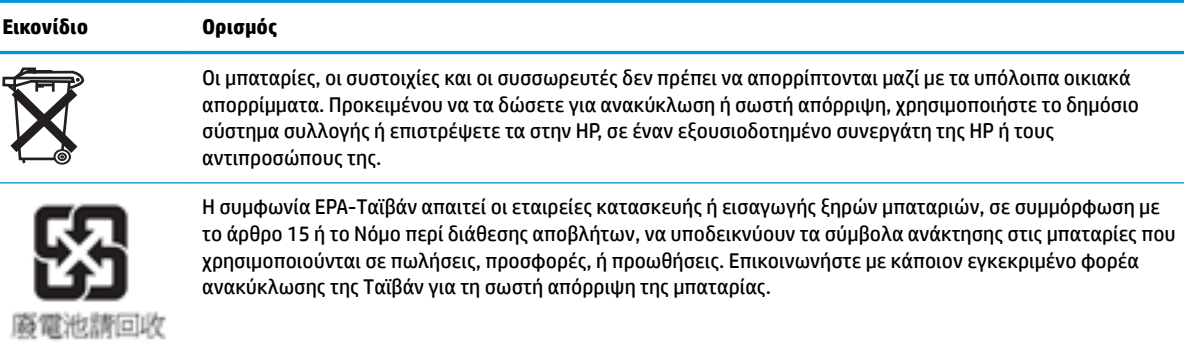

### <span id="page-31-0"></span>Εγκατάσταση εσωτερικής μονάδας flash USB

Υπάρχει μία θύρα μονάδας flash USB 3.0 στην κάρτα συστήματος.

Για να τοποθετήσετε μια μονάδα flash USB:

- **1.** Αφαιρέστε/αποσυνδέστε τυχόν συσκευές ασφαλείας που εμποδίζουν το άνοιγμα του thin client.
- **2.** Αφαιρέστε όλα τα αφαιρούμενα μέσα, όπως μονάδες flash USB, από το thin client.
- **3.** Απενεργοποιήστε σωστά το thin client από το λειτουργικό σύστημα και κατόπιν απενεργοποιήστε τυχόν εξωτερικές συσκευές.
- **4.** Αποσυνδέστε το καλώδιο τροφοδοσίας AC από την πρίζα AC και τυχόν εξωτερικές συσκευές.
- **5.** Αφαιρέστε τη βάση από το thin client.
- **6.** Ακουμπήστε τη μονάδα σε μια σταθερή επιφάνεια με τη δεξιά πλευρά προς τα πάνω.
- **7.** Αφαιρέστε το κάλυμμα πρόσβασης του thin client. Ανατρέξτε στην ενότητα [Αφαίρεση και](#page-22-0) [επανατοποθέτηση καλύμματος πρόσβασης στη σελίδα 17.](#page-22-0)
- **ΠΡΟΕΙΔ/ΣΗ!** Για να μειωθεί ο κίνδυνος τραυματισμού από ζεστές επιφάνειες, αφήστε να περάσει λίγη ώρα ώστε να κρυώσουν τα εσωτερικά εξαρτήματα του συστήματος πριν τα αγγίξετε.
- **8.** Εντοπίστε τη θύρα μονάδας flash USB στην κάρτα συστήματος.
- 9. Ευθυγραμμίστε τη μονάδα flash USB με τη θύρα USB και πιέστε τη μονάδα δίσκου σταθερά στη θύρα μέχρι να εφαρμόσει καλά.

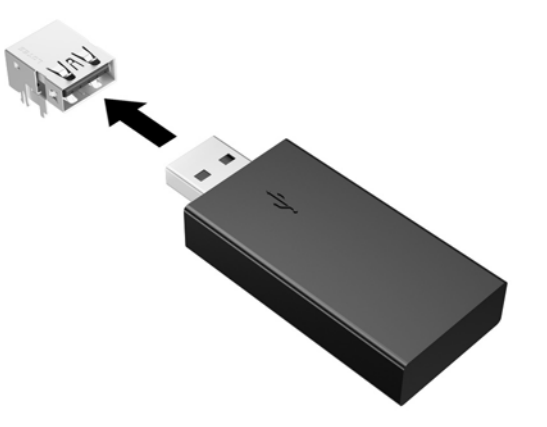

- **10.** Επανατοποθετήστε και ασφαλίστε το κάλυμμα πρόσβασης και, έπειτα, επανατοποθετήστε το πίσω κάλυμμα I/O. Ανατρέξτε στην ενότητα [Αφαίρεση και επανατοποθέτηση καλύμματος πρόσβασης](#page-22-0)  [στη σελίδα 17.](#page-22-0)
- **11.** Επανατοποθετήστε τη βάση του thin client.
- **12.** Συνδέστε ξανά το καλώδιο τροφοδοσίας AC και ενεργοποιήστε το thin client.
- **13.** Κλειδώστε τυχόν συσκευές ασφαλείας που αποσυνδέσατε κατά την αφαίρεση του καλύμματος πρόσβασης του thin client.

## <span id="page-32-0"></span>**Αναβάθμιση μνήμης συστήματος**

Η υποδοχή μονάδας μνήμης στην κάρτα συστήματος δέχεται μία μονάδα μνήμης. Για να επιτύχετε τη μέγιστη υποστήριξη μνήμης, μπορείτε να τοποθετήσετε σε κάθε υποδοχή μονάδας μνήμης έως και 16 GB μνήμης (32 GB σύνολο).

Για τη σωστή λειτουργία του συστήματος, η μονάδα μνήμης πρέπει να πληροί τις παρακάτω προδιαγραφές:

- Τυπική μονάδα DIMM μικρού μεγέθους 260 ακίδων (SODIMM)
- Συμβατότητα με PC4-17000 DDR4-1866 MHz χωρίς αποθηκευτική μνήμη μη ECC
- μονάδα μνήμης DDR4-SDRAM 1,2 volt

Το thin client υποστηρίζει τα ακόλουθα:

- Μονάδες μίας σειράς και δύο σειρών
- Μονάδες μνήμης μονής και διπλής όψης
- Συνιστάται η χρήση πανομοιότυπης μνήμης (ίδιος προμηθευτής, αναθεώρηση και χωρητικότητα) όταν χρησιμοποιούνται και οι δύο υποδοχές SODIMM

Μονάδες DDR4 SODIMM μεγαλύτερης ταχύτητας ουσιαστικά λειτουργούν με τη μέγιστη ταχύτητα μνήμης συστήματος 1866 MHz.

**ΣΗΜΕΙΩΣΗ:** Το σύστημα δεν λειτουργεί σωστά όταν έχει εγκατασταθεί μια μη υποστηριζόμενη μονάδα μνήμης.

#### **Τοποθέτηση μονάδας μνήμης**

**ΠΡΟΣΟΧΗ:** Πριν προσθέσετε ή αφαιρέσετε μονάδες μνήμης, πρέπει να αποσυνδέσετε το καλώδιο τροφοδοσίας και να περιμένετε περίπου 30 δευτερόλεπτα, προκειμένου να αφαιρεθεί τυχόν ενέργεια. Ανεξάρτητα από την κατάσταση λειτουργίας, πάντα παρέχεται τάση στις μονάδες μνήμης, εφόσον το thin client είναι συνδεδεμένο σε ενεργή πρίζα AC. Η προσθήκη ή αφαίρεση μονάδων μνήμης παρουσία τάσης ενδέχεται να προκαλέσει ανεπανόρθωτη ζημιά στις μονάδες μνήμης ή στη μητρική κάρτα.

Η υποδοχή μονάδας μνήμης διαθέτει επιχρυσωμένες μεταλλικές επαφές. Όταν πραγματοποιείτε αναβάθμιση της μνήμης, είναι σημαντικό να χρησιμοποιήσετε μονάδα μνήμης με επιχρυσωμένες μεταλλικές επαφές για να αποφύγετε τη διάβρωση ή/και την οξείδωση που προκαλείται από μη συμβατά μέταλλα που έρχονται σε επαφή.

Ο στατικός ηλεκτρισμός μπορεί να προκαλέσει βλάβη στα ηλεκτρονικά εξαρτήματα του thin client ή στις προαιρετικές κάρτες. Πριν ξεκινήσετε τις παρακάτω διαδικασίες, βεβαιωθείτε ότι έχετε αποβάλει το στατικό ηλεκτρισμό από το σώμα σας αγγίζοντας στιγμιαία ένα γειωμένο μεταλλικό αντικείμενο. Για περισσότερες πληροφορίες, ανατρέξτε στη διεύθυνση [Ηλεκτροστατική αποφόρτιση στη σελίδα 30.](#page-35-0)

Κατά το χειρισμό μονάδας μνήμης προσέξτε να μην ακουμπήσετε τις επαφές της. Διαφορετικά, ενδέχεται να προκληθεί βλάβη στη μονάδα.

- **1.** Αφαιρέστε/αποσυνδέστε τυχόν συσκευές ασφαλείας που εμποδίζουν το άνοιγμα του thin client.
- 2. Αφαιρέστε όλα τα αφαιρούμενα μέσα, όπως μονάδες flash USB, από το thin client.
- **3.** Απενεργοποιήστε σωστά το thin client από το λειτουργικό σύστημα και κατόπιν απενεργοποιήστε τυχόν εξωτερικές συσκευές.
- **4.** Αποσυνδέστε το καλώδιο τροφοδοσίας από την πρίζα AC και τυχόν εξωτερικές συσκευές.
- <span id="page-33-0"></span>**ΠΡΟΣΟΧΗ:** Πριν προσθέσετε ή αφαιρέσετε μια μονάδα μνήμης, πρέπει να αποσυνδέσετε το καλώδιο τροφοδοσίας και να περιμένετε περίπου 30 δευτερόλεπτα, προκειμένου να αφαιρεθεί τυχόν ενέργεια. Ανεξάρτητα από την κατάσταση λειτουργίας, πάντα παρέχεται τάση στη μονάδα μνήμης, εφόσον το thin client είναι συνδεδεμένο σε ενεργή πρίζα AC. Η προσθήκη ή αφαίρεση μιας μονάδας μνήμης παρουσία τάσης ενδέχεται να προκαλέσει ανεπανόρθωτη ζημιά στη μονάδα μνήμης ή στη μητρική κάρτα.
- **5.** Αφαιρέστε τη βάση από το thin client.
- **6.** Ακουμπήστε τη μονάδα σε μια σταθερή επιφάνεια με τη δεξιά πλευρά προς τα πάνω.
- **7.** Αφαιρέστε το κάλυμμα πρόσβασης του thin client. Ανατρέξτε στην ενότητα [Αφαίρεση και](#page-22-0) [επανατοποθέτηση καλύμματος πρόσβασης στη σελίδα 17.](#page-22-0)

**ΠΡΟΕΙΔ/ΣΗ!** Για να μειωθεί ο κίνδυνος τραυματισμού από ζεστές επιφάνειες, αφήστε να περάσει λίγη ώρα ώστε να κρυώσουν τα εσωτερικά εξαρτήματα του συστήματος πριν τα αγγίξετε.

- **8.** Εντοπίστε τη μονάδα μνήμης στην κάρτα συστήματος. Ανατρέξτε στην ενότητα [Εντοπισμός εσωτερικών](#page-26-0) [εξαρτημάτων στη σελίδα 21.](#page-26-0)
- **9.** Για να αφαιρέσετε μια μονάδα μνήμης, πιέστε προς τα έξω τις δύο ασφάλειες σε κάθε πλευρά της μονάδας μνήμης (1), περιστρέψτε τη μονάδα μνήμης προς τα πάνω και, στη συνέχεια, τραβήξτε τη μονάδα μνήμης από την υποδοχή (2).

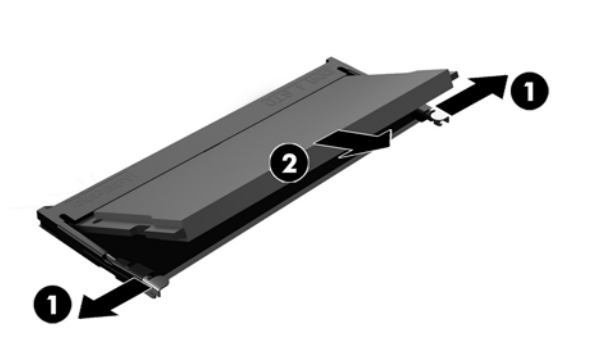

**10.** Σύρετε τη νέα μονάδα μνήμης (1) στην υποδοχή υπό γωνία περίπου 30° και κατόπιν πιέστε τη μονάδα μνήμης προς τα κάτω (2), ώστε οι ασφάλειες να την κλειδώσουν στη θέση της.

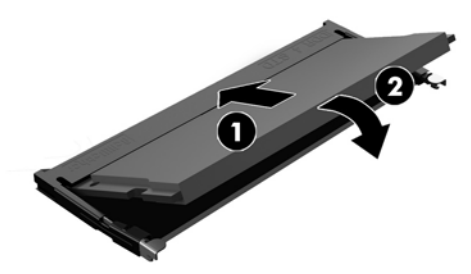

- **ΣΗΜΕΙΩΣΗ:** Μια μονάδα μνήμης μπορεί να εγκατασταθεί μόνο με ένα τρόπο. Ταιριάξτε την εγκοπή της μονάδας με την προεξοχή στην υποδοχή μονάδας μνήμης.
- **11.** Τοποθετήστε ξανά το κάλυμμα πρόσβασης. Ανατρέξτε στην ενότητα [Αφαίρεση και επανατοποθέτηση](#page-22-0)  [καλύμματος πρόσβασης στη σελίδα 17](#page-22-0).
- **12.** Επανατοποθετήστε τη βάση του thin client.
- **13.** Επανασυνδέστε τις εξωτερικές συσκευές, το καλώδιο τροφοδοσίας και, στη συνέχεια, ενεργοποιήστε το thin client.
- **14.** Κλειδώστε τυχόν συσκευές ασφαλείας που αποσυνδέσατε κατά την αφαίρεση του καλύμματος πρόσβασης του thin client.

Το thin client αναγνωρίζει αυτόματα τη νέα μνήμη την επόμενη φορά που θα το θέσετε σε λειτουργία.

# <span id="page-35-0"></span>**Α Ηλεκτροστατική αποφόρτιση**

Μια αποφόρτιση στατικού ηλεκτρισμού από ένα δάκτυλο ή άλλο αγωγό μπορεί να προκαλέσει ζημιά στις μητρικές κάρτες ή σε άλλες συσκευές με ευαισθησία στο στατικό ηλεκτρισμό. Τέτοιου είδους ζημιά μπορεί να μειώσει τη διάρκεια ζωής της συσκευής.

## **Αποτροπή πρόκλησης ηλεκτροστατικής ζημιάς**

Για να αποφύγετε την πρόκληση ηλεκτροστατικής ζημιάς, λάβετε υπόψη τις ακόλουθες προφυλάξεις:

- Αποφεύγετε την επαφή με τα χέρια μεταφέροντας και αποθηκεύοντας τα προϊόντα σε συσκευασίες που προστατεύουν από το στατικό ηλεκτρισμό.
- Διατηρείτε τα εξαρτήματα που είναι ευαίσθητα στον ηλεκτροστατικό ηλεκτρισμό στις συσκευασίες τους μέχρι να φτάσουν σε χώρους εργασίας ασφαλείς από το στατικό ηλεκτρισμό.
- Τοποθετήστε τα εξαρτήματα σε μια γειωμένη επιφάνεια προτού τα αφαιρέσετε από τις συσκευασίες τους.
- Αποφεύγετε να αγγίζετε ακίδες, αγωγούς ή κυκλώματα.
- Να είστε πάντα καλά γειωμένοι όταν αγγίζετε ένα στοιχείο ή διάταξη ευαίσθητη στον στατικό ηλεκτρισμό.

### **Μέθοδοι γείωσης**

Υπάρχουν αρκετοί μέθοδοι γείωσης. Χρησιμοποιήστε μία ή περισσότερες από τις παρακάτω μεθόδους όταν χειρίζεστε ή εγκαθιστάτε εξαρτήματα ευαίσθητα στον ηλεκτροστατικό ηλεκτρισμό:

- Χρησιμοποιήστε ένα λουράκι χεριού που είναι συνδεδεμένο με ένα γειωμένο καλώδιο σε ένα γειωμένο πλαίσιο Thin Client. Τα λουράκια χεριού είναι εύκαμπτα λουράκια με αντίσταση 1 megohm +/- 10 τοις εκατό στα γειωμένα σύρματα. Για σωστή γείωση, φορέστε το λουράκι ώστε να ακουμπά στο δέρμα σας.
- Χρησιμοποιήστε λουράκια για τις φτέρνες, για τα δάχτυλα των ποδιών ή για τις μπότες σε χώρους εργασίας όπου παραμένετε όρθιοι. Φοράτε τα λουράκια και στα δύο πόδια όταν πατάτε σε αγώγιμα πατώματα ή σε χαλιά που διαχέουν ενέργεια.
- Χρησιμοποιείτε αγώγιμα εργαλεία επισκευής στην εργασία σας.
- Χρησιμοποιείτε ένα φορητό σετ εργαλείων επισκευής με ένα αναδιπλούμενο χαλάκι εργασίας.

Εάν δεν διαθέτετε κάποιο από τον συνιστώμενο εξοπλισμό για σωστή γείωση, επικοινωνήστε με έναν εξουσιοδοτημένο πωλητή, μεταπωλητή ή παροχέα υπηρεσιών της HP.

**ΣΗΜΕΙΩΣΗ:** Για περισσότερες πληροφορίες σχετικά με το στατικό ηλεκτρισμό, επικοινωνήστε με έναν εξουσιοδοτημένο πωλητή, μεταπωλητή ή παροχέα υπηρεσιών της HP.

# <span id="page-36-0"></span>**Β Πληροφορίες αποστολής**

### **Προετοιμασία για αποστολή**

Ακολουθήστε αυτές τις συστάσεις όταν προετοιμάζετε το thin client για αποστολή:

- **1.** Απενεργοποιήστε το thin client και τις εξωτερικές συσκευές.
- **2.** Αποσυνδέστε το καλώδιο τροφοδοσίας AC από την πρίζα AC και, στη συνέχεια, από το thin client.
- **3.** Αποσυνδέστε τα εξαρτήματα του συστήματος και τις εξωτερικές συσκευές από τις πηγές τροφοδοσίας τους και, στη συνέχεια, από το thin client.
- **4.** Τοποθετήστε τα στοιχεία του συστήματος και τις εξωτερικές συσκευές στις αρχικές τους συσκευασίες ή σε παρόμοιες με αρκετό υλικό συσκευασίας για την προστασία τους.
- **ΣΗΜΕΙΩΣΗ:** Αναφορικά με τα εύρη μη λειτουργίας σύμφωνα με τα περιβαλλοντικά πρότυπα, επισκεφτείτε τη διεύθυνση<http://www.hp.com/go/quickspecs>.

## **Σημαντικές πληροφορίες συντήρησης και επισκευής**

Σε κάθε περίπτωση, αφαιρέστε και προστατέψτε όλα τα εξωτερικά εξαρτήματα, πριν επιστρέψετε το thin client στην HP για επισκευή ή ανταλλαγή.

Στις χώρες που υποστηρίζεται ταχυδρόμηση από τον πελάτη για επισκευή, με επιστροφή της ίδιας μονάδας στον πελάτη, η HP καταβάλλει κάθε δυνατή προσπάθεια να επιστρέφει την επισκευασμένη μονάδα με την ίδια εσωτερική μνήμη και τις μονάδες flash που εστάλησαν.

Στις χώρες που δεν υποστηρίζεται ταχυδρόμηση από τον πελάτη για επισκευή, με επιστροφή της ίδιας μονάδας στον πελάτη, πρέπει να αφαιρούνται και να προστατεύονται όλα τα εσωτερικά εξαρτήματα μαζί με τα εξωτερικά. Το thin client πρέπει να επανέλθει στην **αρχική διαμόρφωση** πριν επιστραφεί στην HP για επισκευή.

# <span id="page-37-0"></span>**Γ Προσβασιμότητα**

Η HP σχεδιάζει, παράγει και διαθέτει στην αγορά προϊόντα και υπηρεσίες που μπορούν να χρησιμοποιηθούν από όλους, συμπεριλαμβανομένων ατόμων με αναπηρίες, είτε μεμονωμένα είτε σε συνδυασμό με κατάλληλες βοηθητικές συσκευές.

## **Υποστηριζόμενες βοηθητικές τεχνολογίες**

Τα προϊόντα HP υποστηρίζουν μια μεγάλη ποικιλία βοηθητικών τεχνολογιών λειτουργικών συστημάτων και μπορούν να διαμορφωθούν έτσι ώστε να λειτουργούν με επιπλέον βοηθητικές τεχνολογίες. Χρησιμοποιήστε τη λειτουργία αναζήτησης της συσκευής σας για να εντοπίσετε περισσότερες πληροφορίες σχετικά με τα βοηθητικά χαρακτηριστικά.

**ΣΗΜΕΙΩΣΗ:** Για επιπλέον πληροφορίες σχετικά με κάποιο συγκεκριμένο προϊόν βοηθητικής τεχνολογίας, επικοινωνήστε με την υποστήριξη πελατών του προϊόντος.

### **Επικοινωνία με την υποστήριξη πελατών**

Εκτελούμε συνεχώς βελτιώσεις στην προσβασιμότητα των προϊόντων και των υπηρεσιών μας, και κάθε σχόλιο από τους χρήστες είναι ευπρόσδεκτο. Εάν έχετε πρόβλημα με ένα προϊόν ή θα θέλατε να μας μιλήσετε σχετικά με τις λειτουργίες προσβασιμότητας που σας έχουν βοηθήσει, επικοινωνήστε με την ΗΡ στο (888) 259-5707, Δευτέρα έως Παρασκευή, 6 π.μ. έως 9 μ.μ. (Ορεινή ώρα). Εάν είστε κουφοί ή έχετε πρόβλημα ακοής και χρησιμοποιείτε VRS/TRS/WebCapTel, επικοινωνήστε μαζί μας εάν θέλετε τεχνική υποστήριξη ή εάν έχετε ερωτήσεις σχετικά με την προσβασιμότητα καλώντας στο (877) 656-7058, Δευτέρα έως Παρασκευή, 6 π.μ. έως 9 μ.μ. Mountain Time (Ορεινή Ώρα).

# <span id="page-38-0"></span>**Ευρετήριο**

#### **Α**

αναβάθμιση μνήμης συστήματος [27](#page-32-0) ανακύκλωση [25](#page-30-0) αποτροπή πρόκλησης ηλεκτροστατικής ζημιάς [30](#page-35-0)

#### **Β**

βάση, σύνδεση [6](#page-11-0)

#### **Ε**

εγκατάσταση καλώδιο ασφαλείας [9](#page-14-0) μονάδα flash USB [26](#page-31-0) HP Quick Release [9](#page-14-0) thin client στο HP Quick Release [9](#page-14-0) επανατοποθέτηση κάλυμμα πρόσβασης [20](#page-25-0) μονάδα αποθήκευσης [22](#page-27-0) μονάδα αποθήκευσης M.2 [22](#page-27-0) μπαταρία [24](#page-29-0) επιλογές [1,](#page-6-0) [9](#page-14-0) επιλογές ανάρτησης κάτω από το γραφείο [11](#page-16-0) στην πίσω πλευρά της βάσης οθόνης [11](#page-16-0) στον τοίχο [11](#page-16-0) εσωτερικά εξαρτήματα [21](#page-26-0)

#### **Η**

ηλεκτροστατική εκκένωση [30](#page-35-0)

#### **Θ**

θέση σειριακού αριθμού [4](#page-9-0) θύρες USB μέγεθος [26](#page-31-0) θύρες USB, εσωτερικές θέση [26](#page-31-0)

#### **Κ**

καθημερινή φροντίδα [16](#page-21-0) κάλυμμα πρόσβασης επανατοποθέτηση [20](#page-25-0) κατάργηση [17](#page-22-0)

καλώδιο ασφαλείας, εγκατάσταση [9](#page-14-0) κατακόρυφη βάση [6](#page-11-0) κατάργηση κάλυμμα πρόσβασης [17](#page-22-0) μονάδα αποθήκευσης M.2 [31](#page-36-0) μονάδα flash USB [31](#page-36-0) μπαταρία [24](#page-29-0)

#### **Μ**

μέθοδοι γείωσης [30](#page-35-0) μη υποστηριζόμενη τοποθέτηση κάτω από οθόνη [16](#page-21-0) σε συρτάρι [15](#page-20-0) μνήμη, αναβάθμιση [27](#page-32-0) μονάδα αποθήκευσης M.2, αφαίρεση [31](#page-36-0) μονάδα αποθήκευσης M.2, επανατοποθέτηση [22](#page-27-0) μονάδα αποθήκευσης, επανατοποθέτηση [22](#page-27-0) μονάδα flash USB, αφαίρεση [31](#page-36-0) μονάδα flash USB, εγκατάσταση [26](#page-31-0) μπαταρία, αντικατάσταση [24](#page-29-0)

#### **Ο**

οδηγίες εγκατάστασης [5](#page-10-0), [17](#page-22-0)

#### **Π**

προειδοποιήσεις βύσμα γείωσης [5,](#page-10-0) [17](#page-22-0) έγκαυμα [5](#page-10-0), [17](#page-22-0), [26,](#page-31-0) [28](#page-33-0) ηλεκτροπληξία [5](#page-10-0), [17,](#page-22-0) [24](#page-29-0) υποδοχές κάρτας δικτύου [5](#page-10-0), [17](#page-22-0) προετοιμασία για αποστολή [31](#page-36-0) προσανατολισμός, οριζόντιος [14](#page-19-0) προσβασιμότητα [32](#page-37-0) προφυλάξεις ασφάλιση του καλωδίου τροφοδοσίας [8](#page-13-0) αφαίρεση της μπαταρίας [24](#page-29-0) εξαερισμός [15](#page-20-0) ηλεκτροπληξία [5](#page-10-0), [17,](#page-22-0) [27](#page-32-0) προσανατολισμός thin client [14](#page-19-0) στατικός ηλεκτρισμός [5](#page-10-0), [17](#page-22-0)

σύνδεση της βάσης [6](#page-11-0) τοποθέτηση μονάδων μνήμης [27](#page-32-0) τοποθέτηση του thin client [15](#page-20-0) HP Quick Release [11](#page-16-0)

#### **Σ**

στοιχεία εσωτερικό [21](#page-26-0) πίσω πλευρά [3](#page-8-0) πρόσοψη [2](#page-7-0) σύνδεση καλωδίου τροφοδοσίας AC [8](#page-13-0) συντήρηση, επισκευή [31](#page-36-0)

#### **Τ**

τμήματα πίσω πλευράς [3](#page-8-0) τμήματα στην πρόσοψη [2](#page-7-0) τοποθεσίες web HP [1](#page-6-0)

#### **Υ**

υποστηριζόμενες βοηθητικές τεχνολογίες [32](#page-37-0) υποστηριζόμενες επιλογές ανάρτησης [11](#page-16-0) υποστηριζόμενη τοποθέτηση κάτω από τη βάση οθόνης [15](#page-20-0) υποστηριζόμενος προσανατολισμός οριζόντιος [14](#page-19-0) υποστήριξη, επικοινωνία [32](#page-37-0)

#### **H**

HP Quick Release [9](#page-14-0)

#### **Q**

Quick Release [9](#page-14-0)